## **NYSITELL Answer Sheets for SY2017-2018**

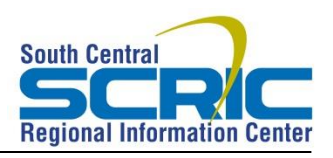

**Date:** January 20, 2018 **Prepared By: TDF**

### Why NYSITELL Answer Sheets?

- See NYSED memo: <http://www.p12.nysed.gov/assessment/nysitell/2017/newlyrevisednysitell.pdf>
- Any student tested after February 1, 2018 must us an answer sheet provided by the Regional Information Center
- Scores AND responses will be collected and reported to NYSED through SIRS, similar to the NYSESLAT exam

### Where Do NYISTELL Answer Sheets Come From?

- District Data Coordinators will provide PDF files of blank answer sheets for each testing level
- Print as many copies of each as are needed throughout the year
- Be mindful of the time of year and student grade level when selecting the answer sheet

#### How Are Blank Answer Sheet To Be Filled In?

• See the annotated images on the following pages

## What Happens After Students Complete Testing?

- The answer sheets are scanned at the district with the same software and process used for Regents answer sheets
- Scanning instructions are found here: <http://www.southcentralric.org/Testing.aspx>
- Only RICs have answer keys

### How Are Scores Accessed?

- NYSITELL results are available in the ASAP reporting system
- District Data Coordinators have access and can request additional ASAP user accounts
- Find the ASAP Logon at<http://www.southcentralric.org/DDC.aspx>

# Printing NYSITELL Answer Sheets

- NYSITELL answer sheet blanks are available in the SCRIC FTP folder. District Data Coordinators have access and we recommend Chrome or Firefox browsers to access FTP/
- Please note that the sheets MUST be printed in black/white or grayscale, single sided.
- The following print settings should be observed:

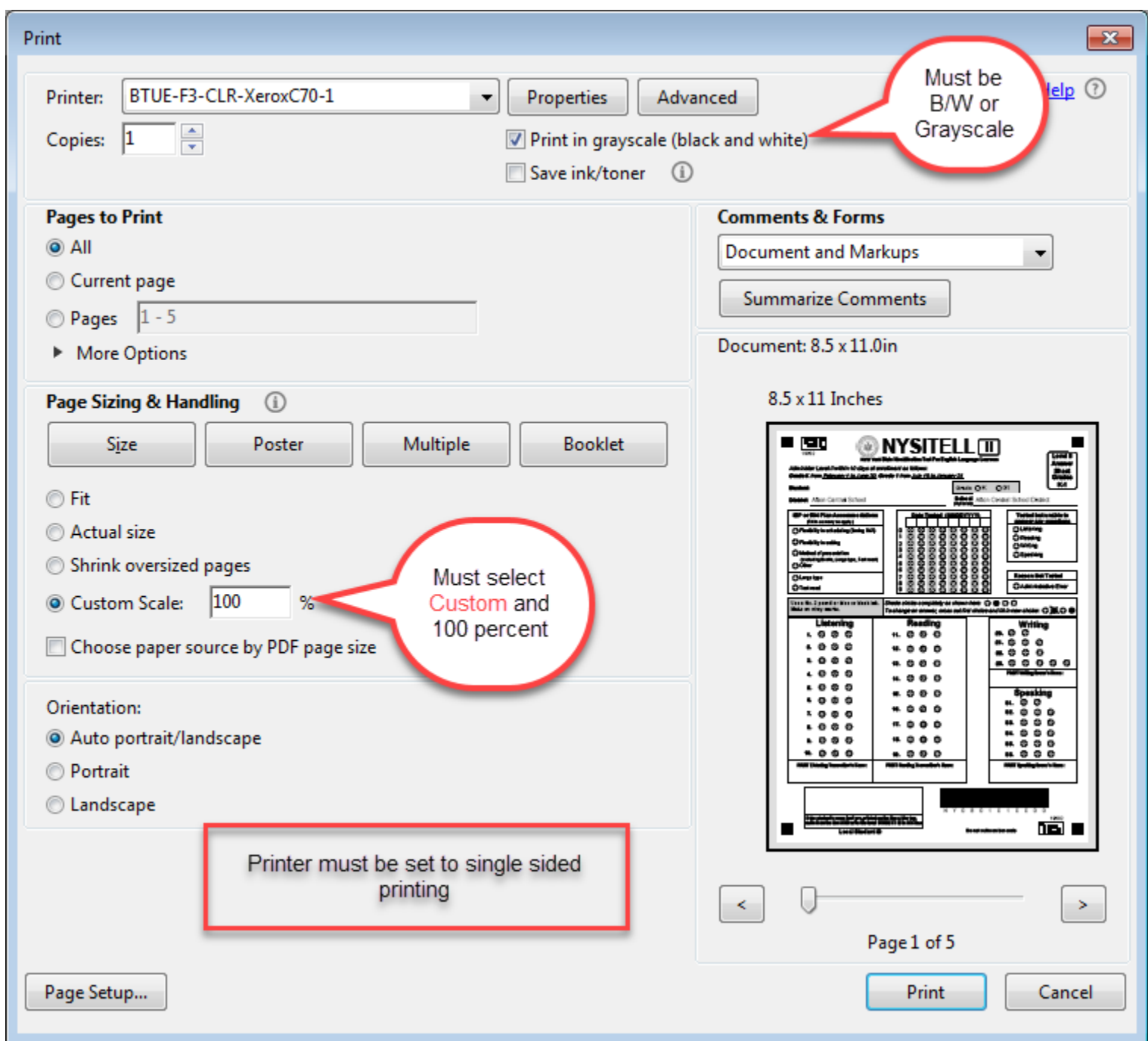

# Items to complete on the NYSITELL answer sheets

\*\* Be aware that answer sheets come in various Levels (II through VIII) depending on student grade level and date of testing. The answer sheet must match the test administered to the student.

See the annotated NYSITELL Level II answer sheet on the next page. Districts will be expected to:

- o Bubble Grade Level
- o Print Student Name
- o Write in AND bubble test date
- o Write in Student 9 digit ID from your Student Management System (lower left corner of answer sheet)
- o Bubble other sections of the answer sheet as necessary.

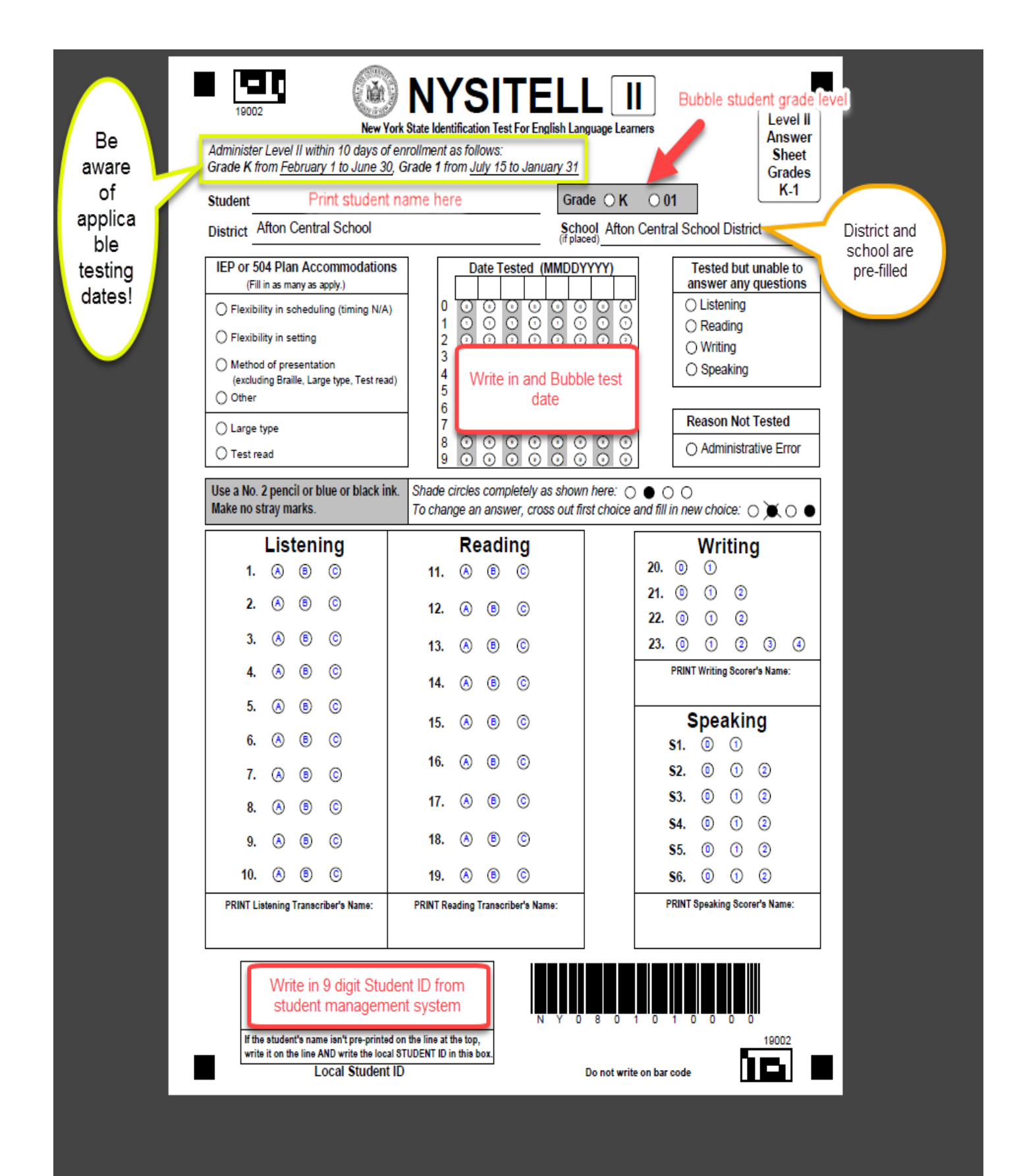

# Answer Sheet Handling After Student Testing

When testing is complete, answer sheets are to be scanned to the RIC using the same software and process currently in use for Regents answer sheets

- Most districts have an existing scanner in their HS or main office
- Please contact the RIC if your district is installing an additional scanner
- See the Scanning Tutorial at: <http://www.southcentralric.org/Testing.aspx>

As mentioned on page 1 above, authorized users will be able to access our ASAP reporting system to view the scored test results. District Data coordinators may request access for additional users through Service-Now.

See a tutorial for the ASAP reporting system for Regents and NYSITELL Results here: <http://www.southcentralric.org/Testing.aspx>